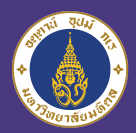

**Mahidol University**<br>International College

according to the control

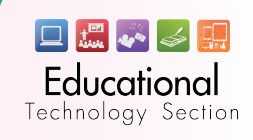

# 利 **HANDBOOK Hangout Meet**FOR STUDENT

### Which devices can use with Google Meet ?

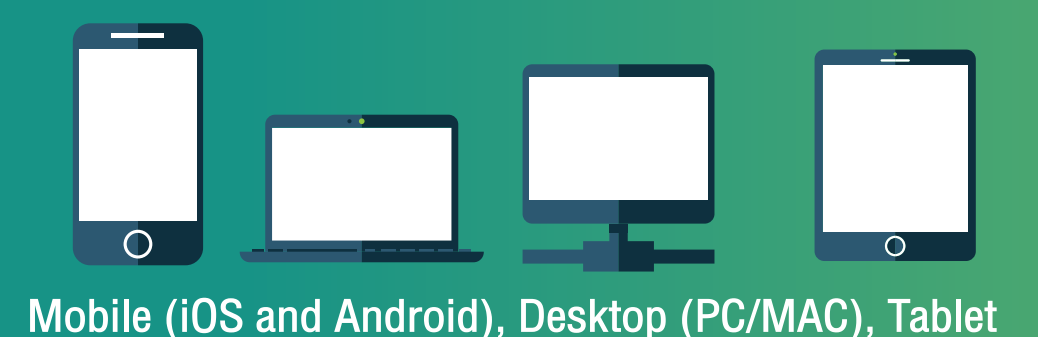

### Before using Google meet

## **Student must have**<br>• Gmail account ex: xxxxxx.xxx

How to<br>access

ex : xxxxxx.xxx@mahidol.edu xxxxxxx@gmail.com

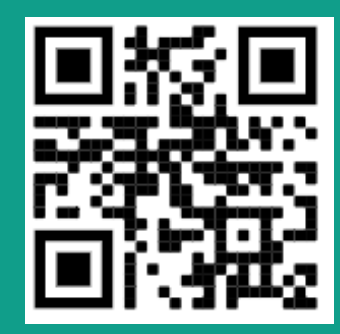

# Google<br>Hangout Meet

 If you don't have (.edu) account. You can make request via this qr code

Desktop (PC/MAC) can use Google Hangouts Meet without the program installation.

### Go to link : https://meet.google.com 1

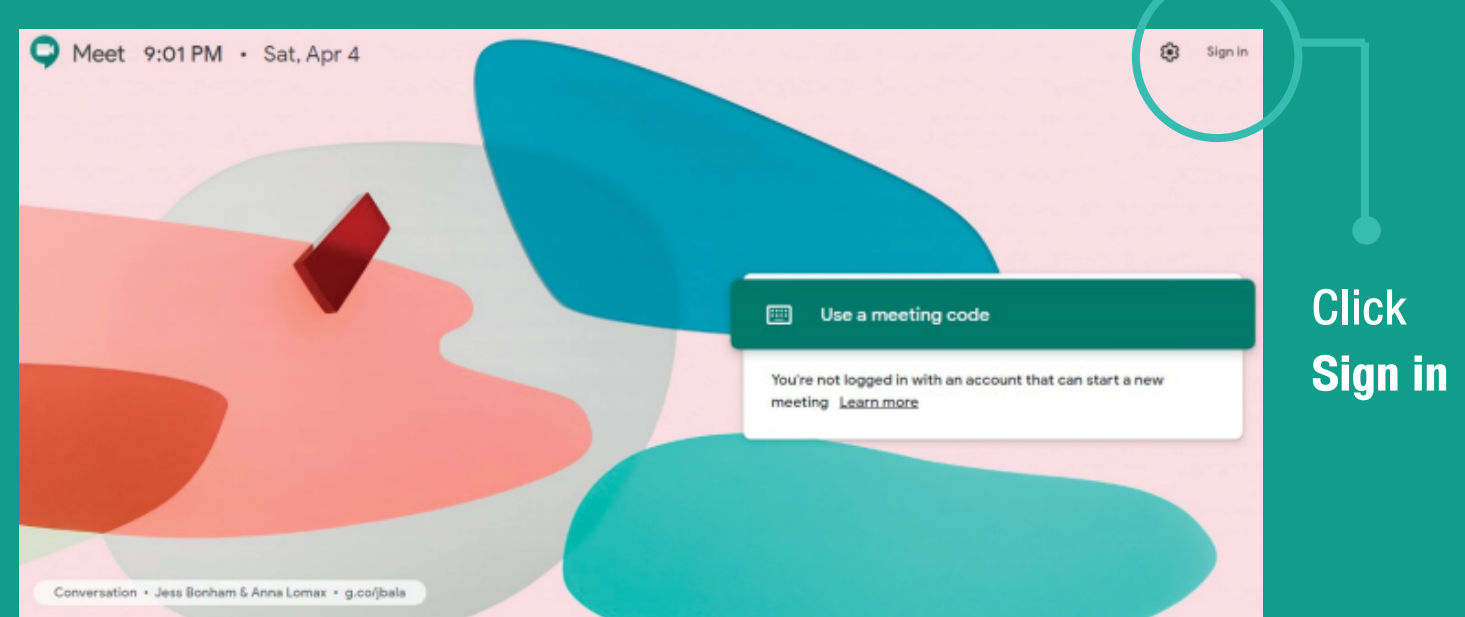

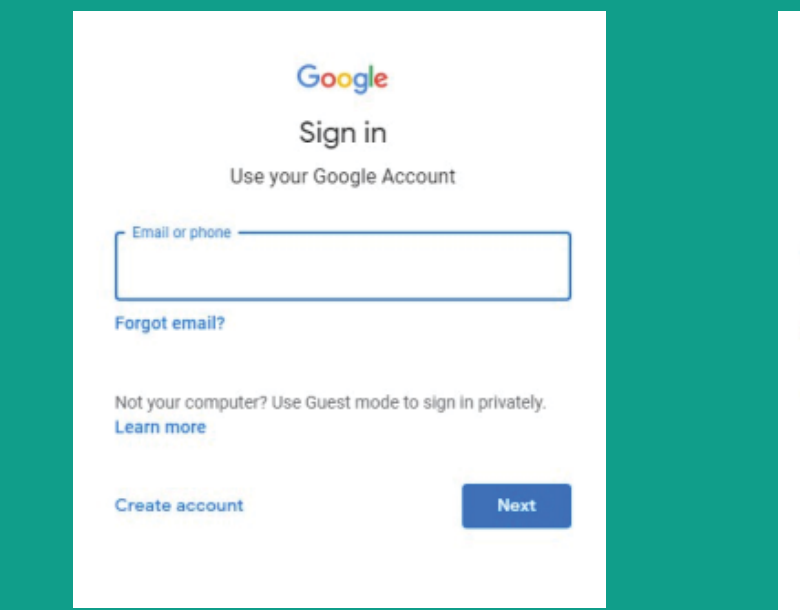

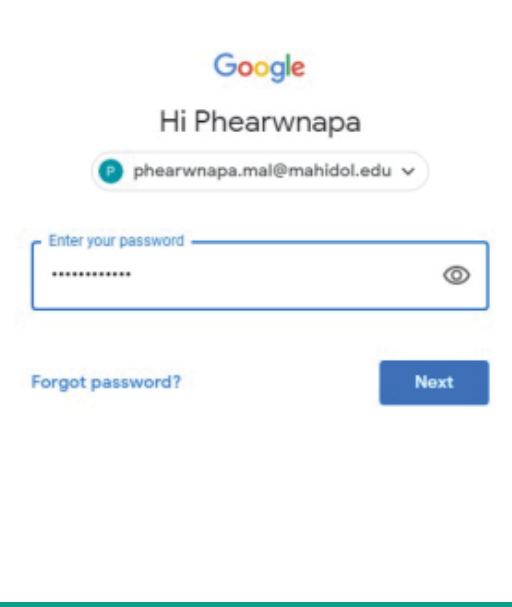

Enter with e-mail and password then click next

Log in with your gmail. Then look for the navigation on the top right 2

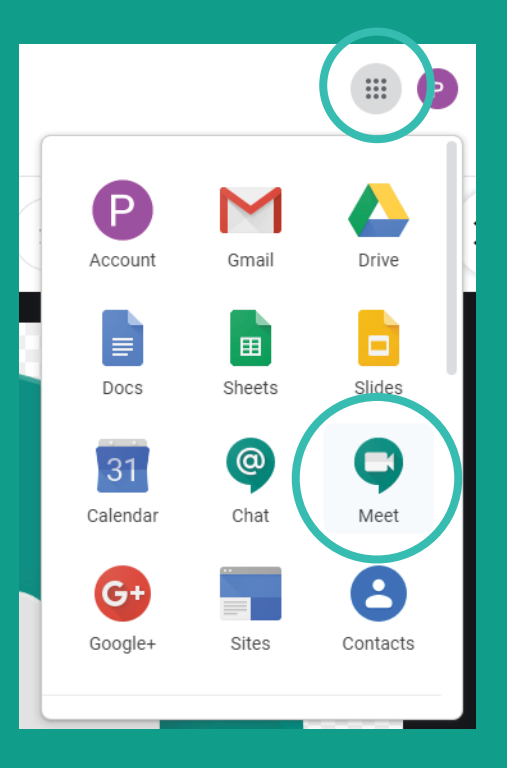

#### Mobile or tablet devices 3

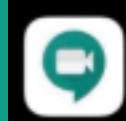

Hangouts Meet ctionless video meetings

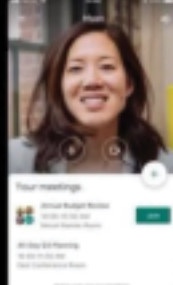

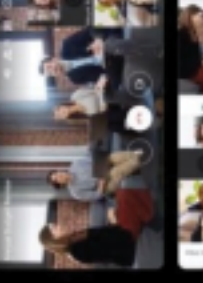

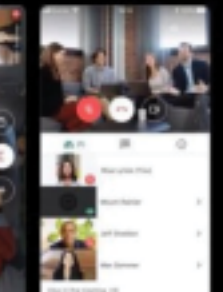

Search " Hangouts Meet " available both Apple store or Play store

## Start learning or meeting with Google Meet

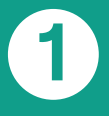

● Click 'Join or start a meeting'

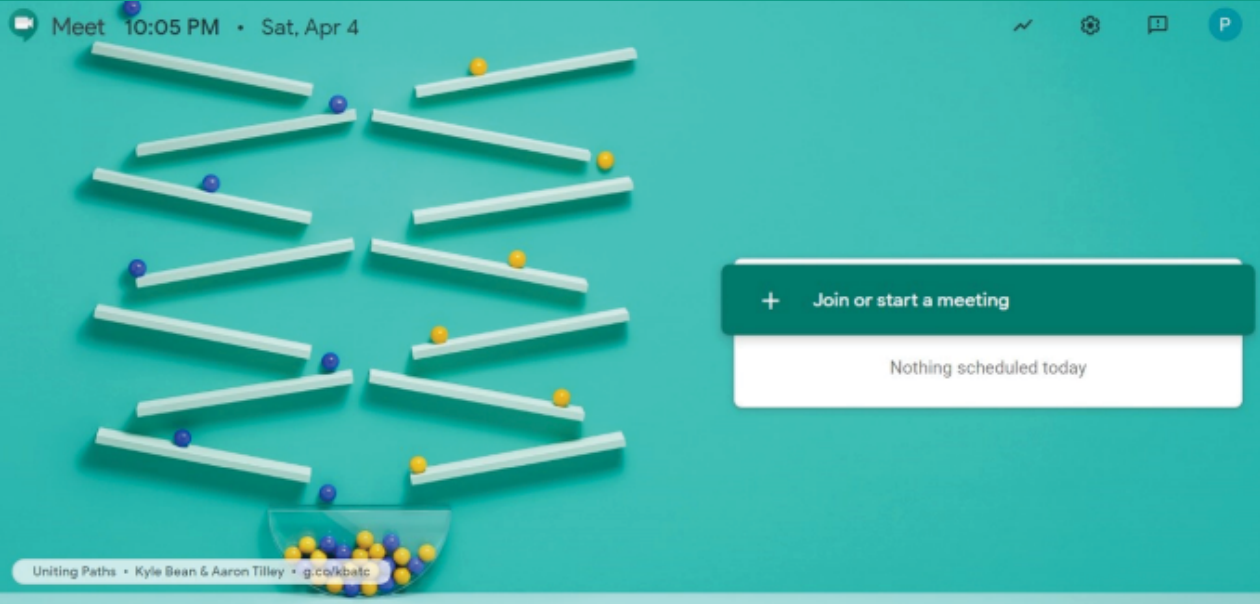

#### The program show Join or start a meeting window  $\bullet$

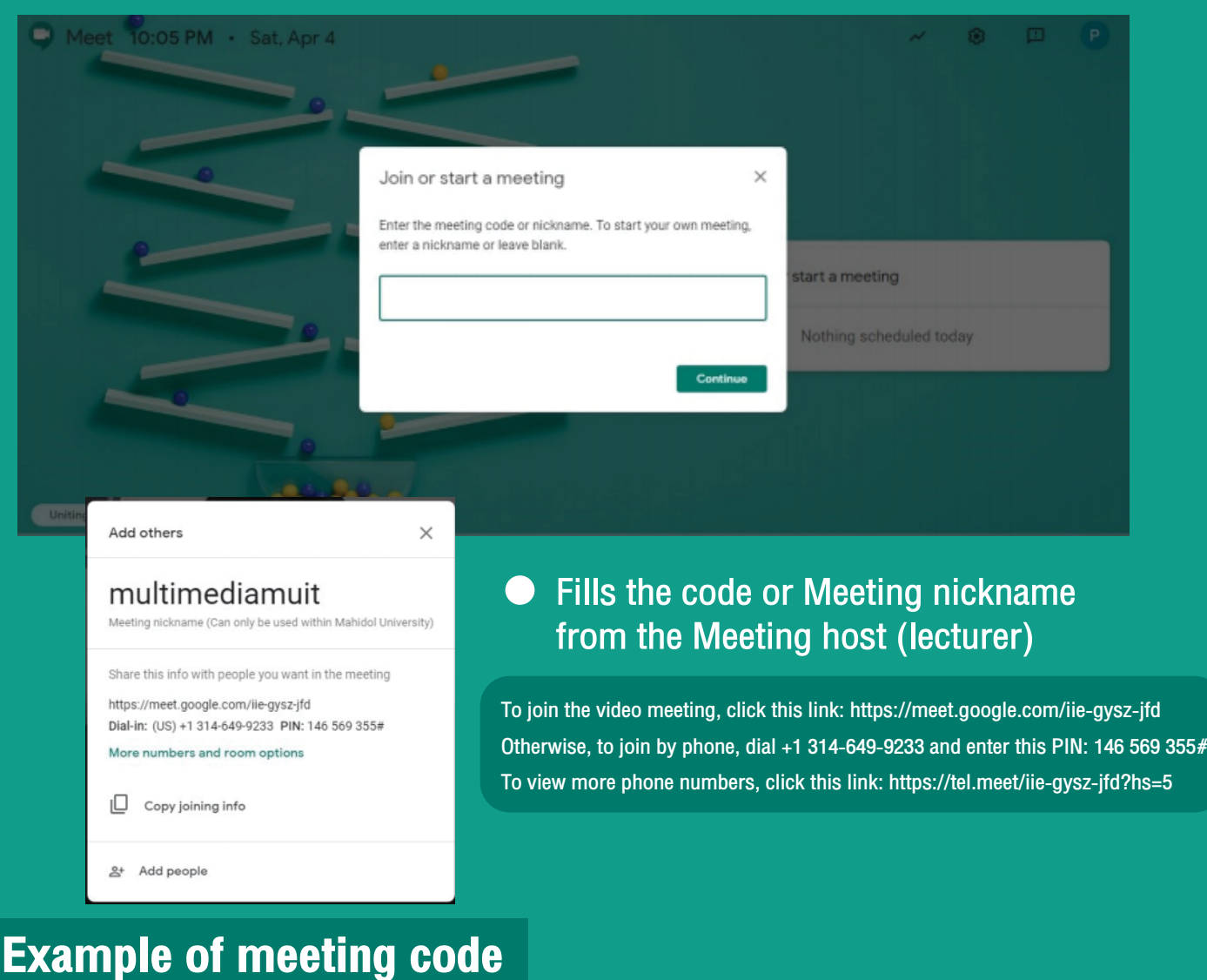

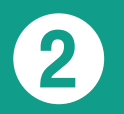

#### 2 Join wih invitation email

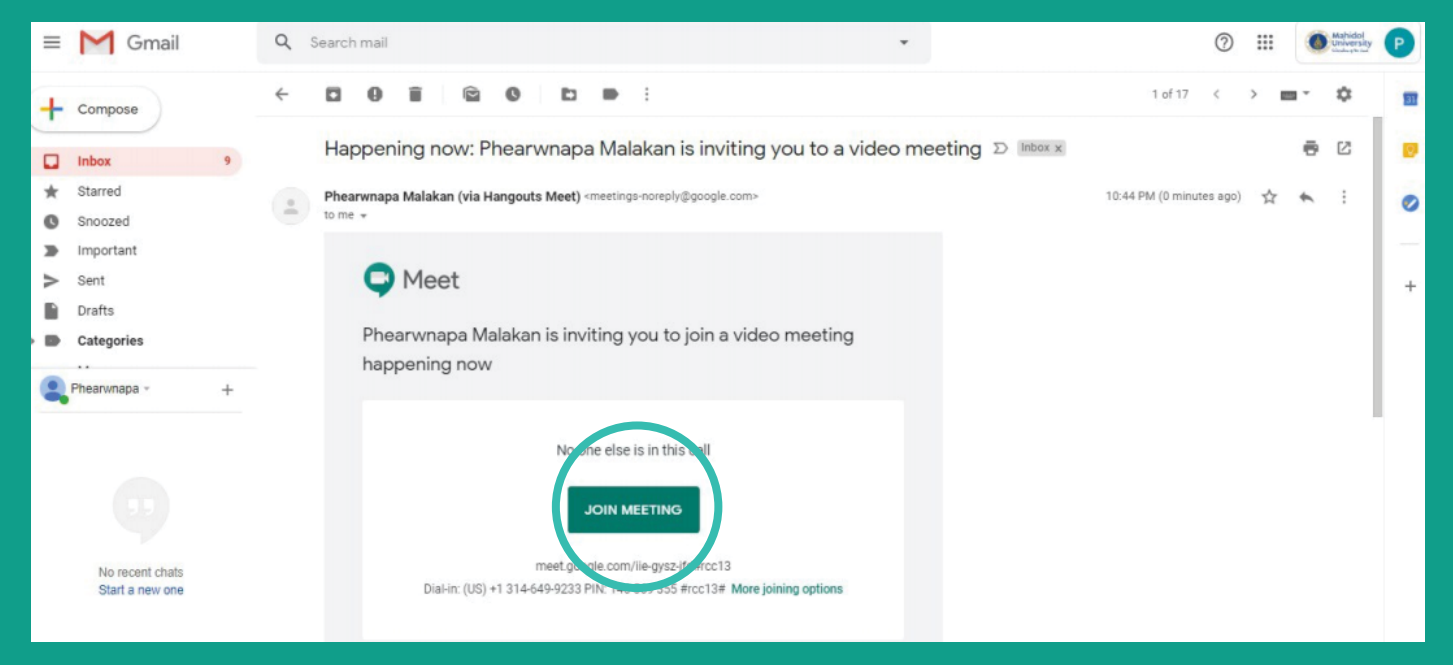

#### **Click 'Join Meeting'**

#### Tools in Google Hangout **EO Meet program Show Show** attendess **Chat** 25 ⊟ **OB** Change layout Full screen ċ.  $\mathbb{C} \, \mathbb{I}$ Turn on captions 63 Settings  $\bar{\nabla}_{\mathbf{a}}^+$  Use a phone for audio  $\overline{\mathscr{N}}$  Media stats  $\Box$  Report a problem ⊚ Help cc.  $\boxed{\textcolor{red}{\textbf{t}}}$  $\sqrt{2}$ O2 Milestones and Goals  $\equiv \sqrt{}$ J.  $\Box$  $\vdots$ Turn on captions Present now Turn on/off<br>video Turn on/off Microphone Show detail Turn on caption Others option of Joining info and Copy joining info Leave the class and meeting online Shared presentation

### Others option

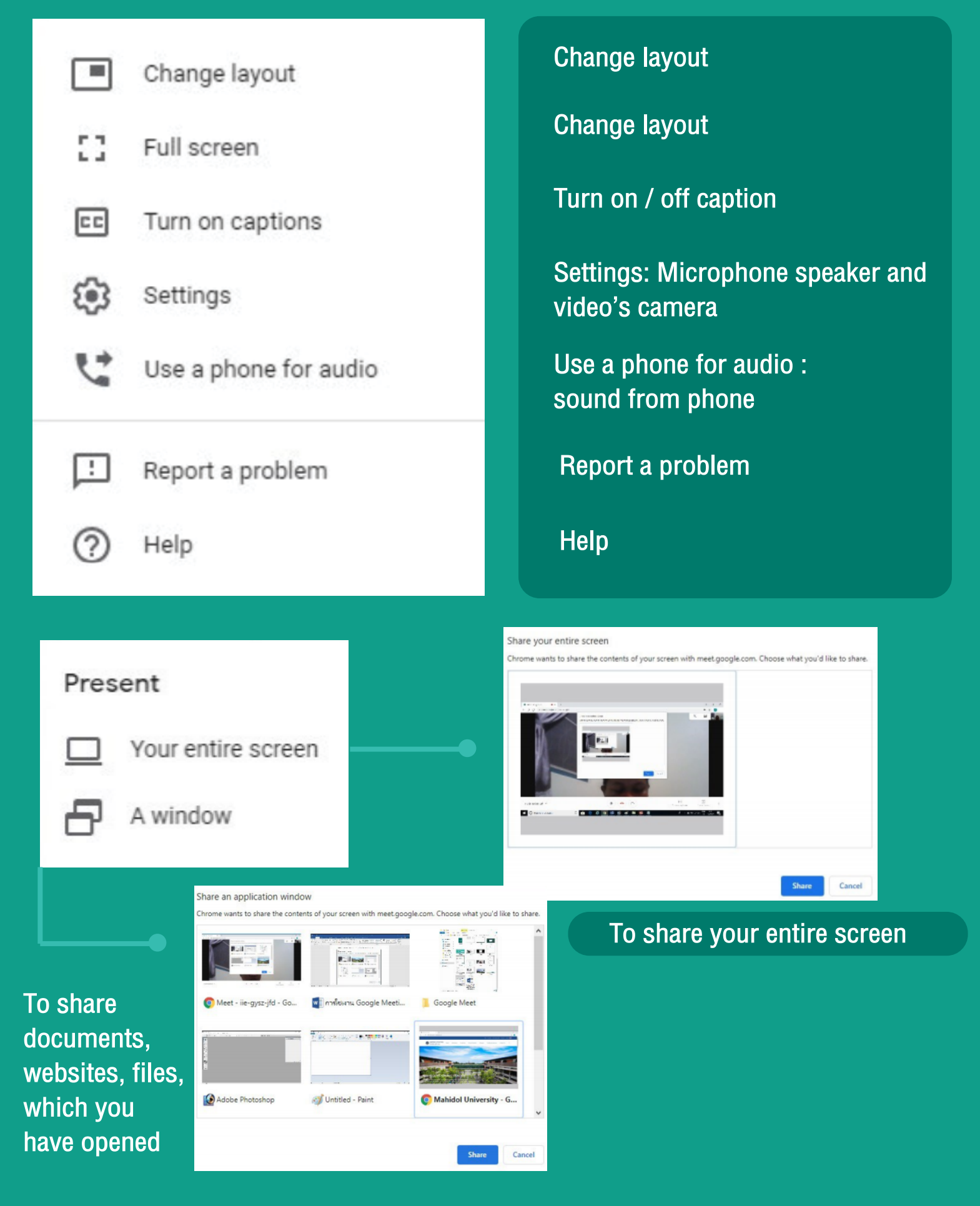

source : https://muit.mahidol.ac.th/vcf/gg-hangouts-meet-eng.pdf https://gsuite.google.com/

https://cloud.google.com/blog/products/g-suite/helping-businesses-and-

schools-stay-connected-in-response-to-coronavirus

Educational Technology Section Room 3402, 4th Floor, Building 3;Mahidol University International College Tel: 66 02 700 5000 ext. 3413-16 email : icet@mahidol.ac.th